## Using the Wireless printing portal

Please note these instructions are use on personally owned machines, not Birkbeck desktops.

**1.** Connect to the [wireless printing portal](https://wifiprint.bbk.ac.uk/) [a](https://wifiprint.bbk.ac.uk/)nd enter your username and password to log in. You will have to login twice to access the system

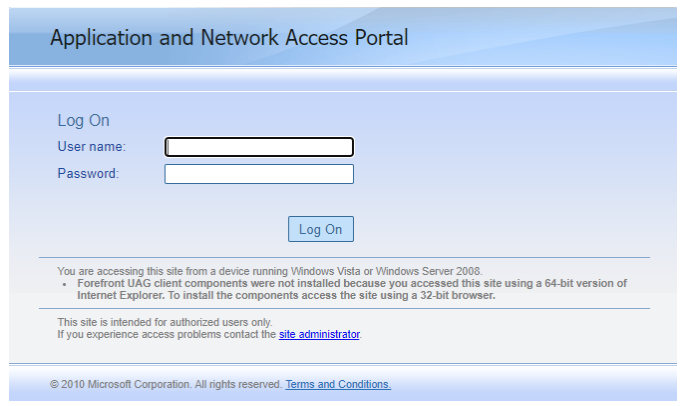

## Please enter your Birkbeck username and password below on your device.

Using this service you are able to send documents and webpages from your wireless device to print For users with Apple devices, we recommend using the email print facility by emailing your document(s) to webprint@birkbeck.ac.uk (You will be invited to register your email address). On signing in your documents will be waiting to be released to the desired printer.

The cost of your prints are the same as printing directly from an ITS workstation.

Remember to release the print job to your chosen printer via the "Print to" buttons or configure your common printer through the "My Printers" Tab

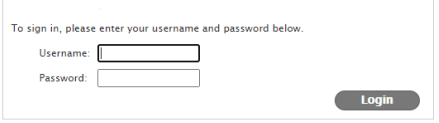

**2.** You will see the 'My Print Jobs' tab. If you have emailed a print job you should see it displayed here. Otherwise you can Click on "Choose File" to upload a document to print.

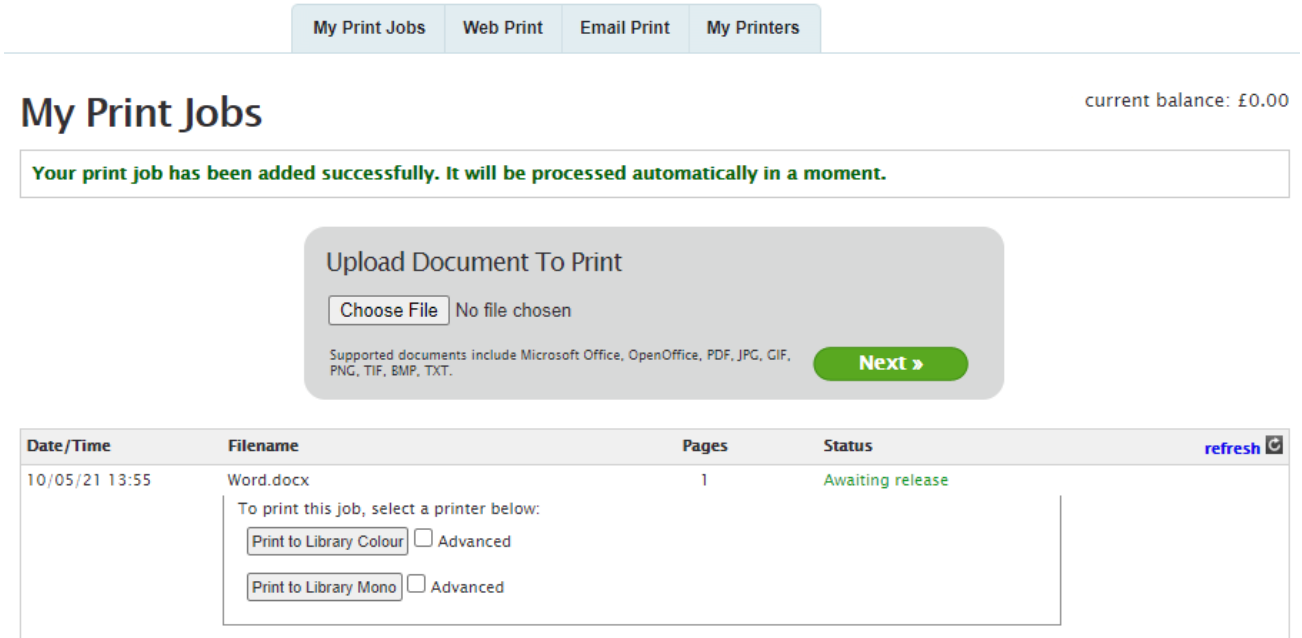

Click on the 'Print to' button to send the job to the desired print queue. Selecting the advanced check box gives you a few additional options, for example selecting which pages to print.

**3.** If you want to print a web page, click on the 'Web print' tab, and enter the web address (URL) of the page you want, and once selected you are returned to the 'My Print Jobs' tab and can again choose your printer and document to print. Like on the 'My Print Jobs' page you can also upload a document to print from this

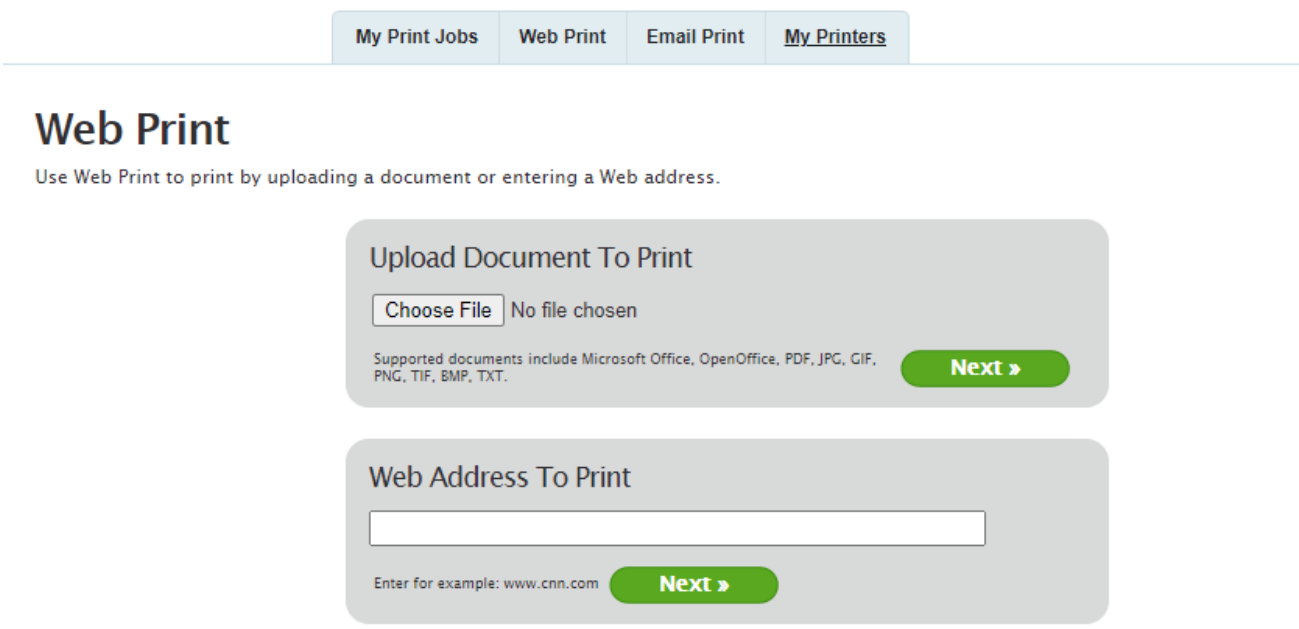

Note: Printing a URL will print the web page as you would see it in a web browser. If you have specific parts of a web page you want to print (eg an email) it is recommended you save the page and print it as a document.

**4.** If you are planning to use the service regularly, it is recommended you log in and set up your commonly used printers. Please note: if you set these preferences you will **only** see these printers under the print jobs in the 'My Print Jobs' tab.

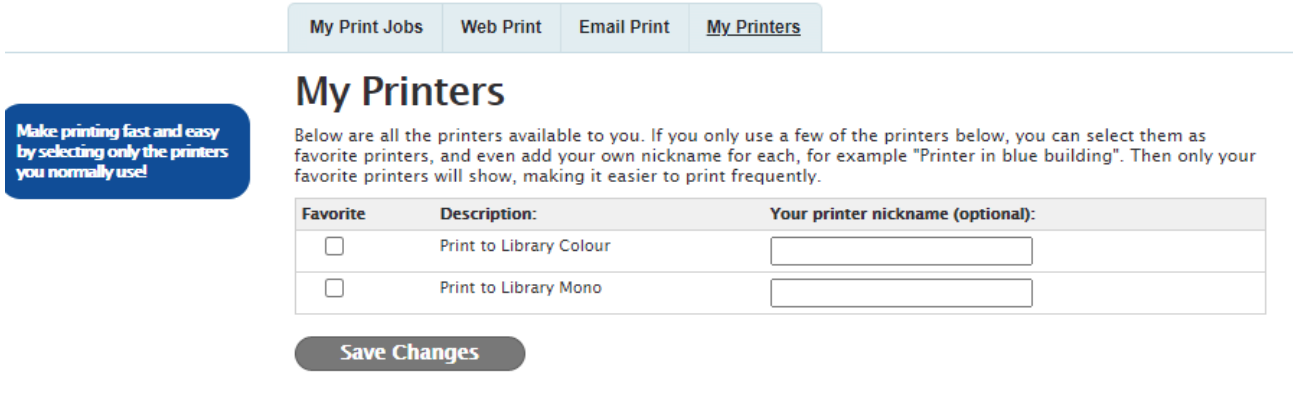